| Classification | System and Ap | No.     | 2-013-00 |      |            |      |     |
|----------------|---------------|---------|----------|------|------------|------|-----|
| Author         | Eric_Shiu     | Version | 1.0.0    | Date | 2018/04/27 | Page | 1/2 |

## How to set the taskbar always on top?

| Itility Version |
|-----------------|
|                 |
| Versions        |
| Versions        |
|                 |
|                 |

Depending on your preferences, you may want to set the taskbar to be always on top; it means that the taskbar is not shielded by other windows. To set the taskbar to be always on top, perform the following steps:

## Step 1: Set the taskbar on top.

1.1. Click the "Properties".

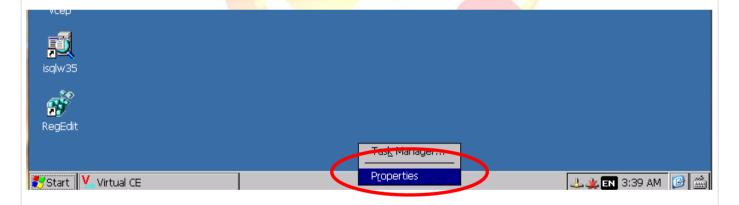

1.2. Check the "Always On Top" option.

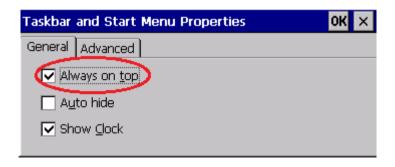

| Classification | System and Ap | No.     | 2-013-00 |      |            |      |     |
|----------------|---------------|---------|----------|------|------------|------|-----|
| Author         | Eric_Shiu     | Version | 1.0.0    | Date | 2018/04/27 | Page | 2/2 |

The taskbar will not be covered by any other windows.

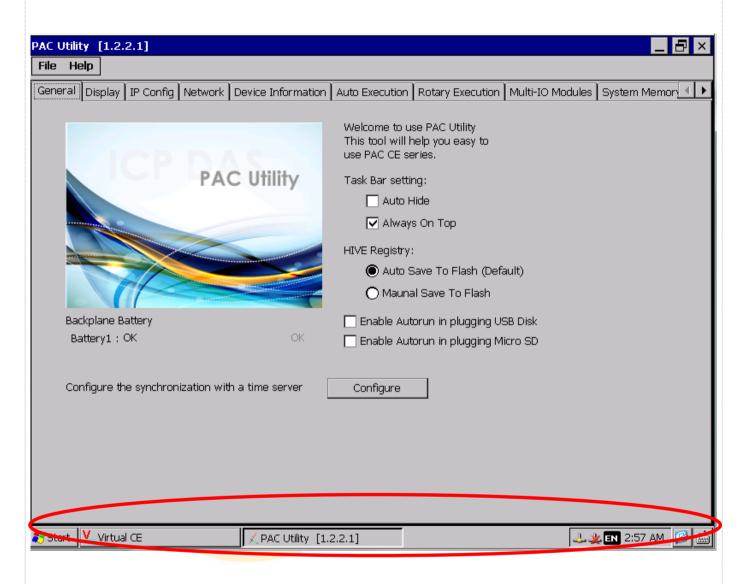